# **Téma 3 – Příklad 1**

## **Zadání příkladu**

Z korelační tabulky určete podmíněné průměry a rozptyly. Sestavte také datové vektory, které odpovídají oběma proměnným.

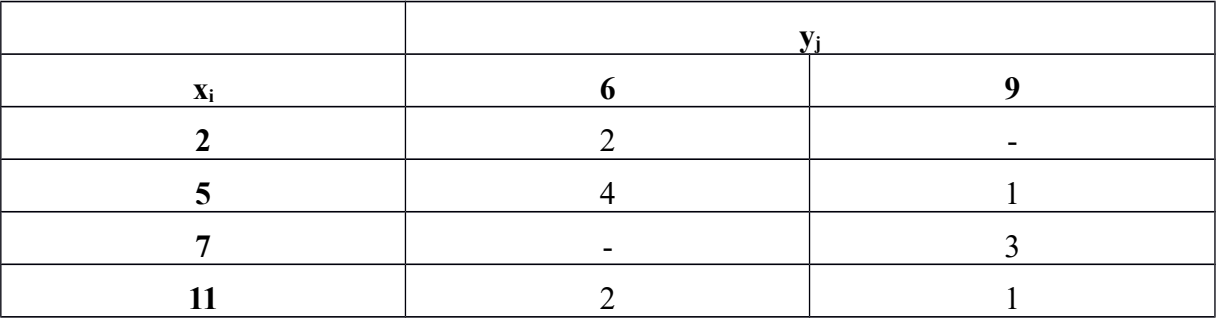

### **Vypracování příkladu**

Korelační tabulka zobrazuje dvě číselné proměnné. Podmíněnou charakteristikou rozumíme určitou hodnotu deskriptivní statistiky pro proměnnou *y*, která platí za předpokladu určité hodnoty proměnné *x.* V našem případě budeme počítat podmíněný průměr pomocí vzorce:

$$
\bar{y}_i = \frac{\sum_{j=1}^l y_j n_{ij}}{n_{i \cdot j}}
$$

kde n<sub>ii</sub> jsou příslušné sdružené absolutní četnosti a n<sub>i.</sub> je okrajová absolutní četnost, která je součtem počtu hodnot *y* za předpokladu určité hodnoty *x.*

V našem případě pro hodnotu x=2 platí tento průměr:

$$
\overline{y} = \frac{2*6}{2} = 6
$$

Zbylé průměry jsou vypočteny a zobrazeny v následující souhrnné tabulce.

Podmíněný rozptyl vypočtený dle vzorce

$$
s_i^2 = \frac{\sum_{j=1}^l (y_j - \overline{y}_i)^2 n_{ij}}{n_{i}}
$$
, je pro hodnotu x, která se rovná dvěma  $s^2 = \frac{0+0}{2} = 0$ 

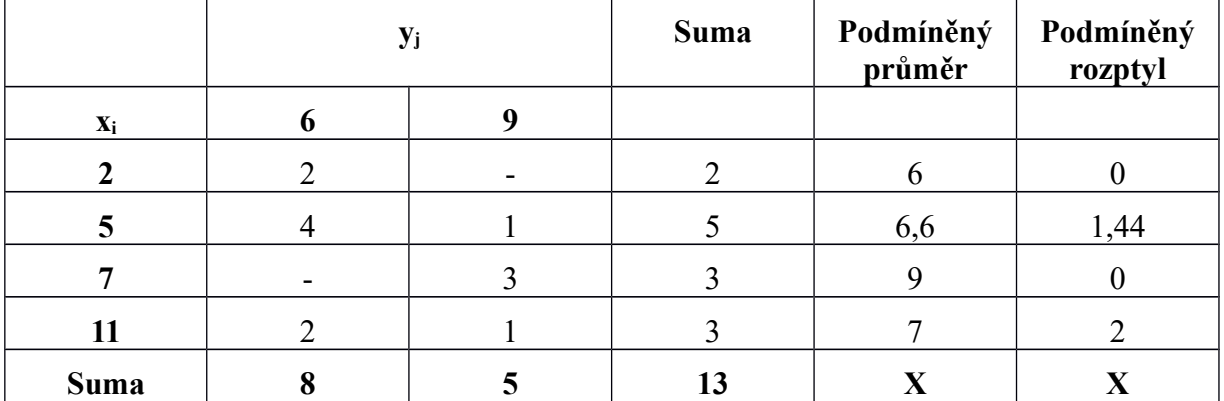

# **Řešení v SGP**

Pro program Statgraphics je nejprve nutné vytvořit z korelační tabulky dva datové vektory odpovídající proměnným *x* a *y.* Pro jednu proměnnou lze využít operátoru REP a vytvořit vektor z okrajových absolutních četností, např. REP (x<sub>i</sub>;n<sub>i</sub>). Druhou proměnnou ovšem musím párově přiřadit tak, aby správně odpovídaly jednotlivé hodnoty x a y. Výsledné vektory pak vypadají takto.

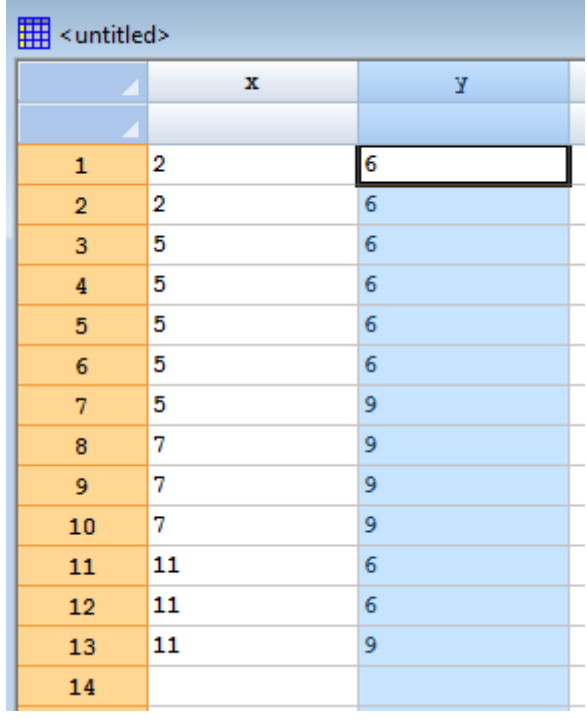

#### Procedura v SGP: Describe - Numeric Data – Subset Analysis (Summary Statistics)

Při vstupním dialogu zadáme jako *Data* proměnnou, z jejíž hodnot budeme počítat výběrové charakteristiky, proměnnou *y*, do políčka *Codes* zadáme proměnnou podmíněnou, tedy *x*.

V okně Summary Statistics vidíme jednotlivé podmíněné charakteristiky. Jejich zobrazení můžeme upravit v doplňkových možnostech Pane Options. Nezapomeňme, že jde o výběrové charakteristiky, takže v případě, že nás zajímají charakteristiky základní, musíme upravit výrazem (n-1/n). U charakteristik tvaru rozdělení je odlišnost výraznější, jelikož program Statgraphics užívá vzorců odlišných od klasických momentových měr.

**Summary Statistics** Data variable: v

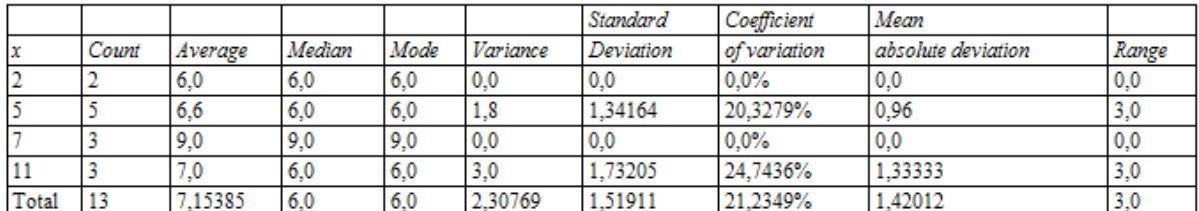

#### **Interpratace**

Za předpokladu, že proměnná x nabývá hodnoty dva, je průměrná hodnota proměnné y rovna šesti. Hodnoty y jsou v tomto případě absolutně nevariabilní. V případě, že x je rovno pěti, je průměr proměnné y roven 6,6. Průměrně se hodnoty od tohoto průměru liší o 1,2 (výběrově 1,34). Pro x=7 je průměrná hodnota proměnné y devět. I zde jsou hodnoty bez jakékoliv variability. Pro x rovné dvanácti je průměrná hodnota proměnné y rovna 7, v tomto případě se hodnoty průměrně odchylují od průměru o přibližně 1,41 (výběrově 1,73).

## **Řešení v MS Excel**

Dle verze MS Excel je nutné využít specifických statistických funkcí pro výpočty podmíněných charakteristik.